#### **Tuto Rocket.Chat n°2**

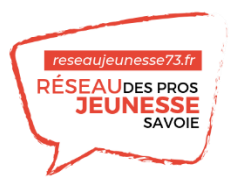

### **Les NOTIFICATIONS PAR E-MAIL sur ROCKET.CHAT**

**Pour être informé lorsque vous êtes mentionné sur le tchat ou lorsqu'un nouveau message arrive dans une discussion précise et que vous n'êtes pas présent sur le tchat, nous vous conseillons la notification par mail**

### **1/4 - Rocket quoi ?**

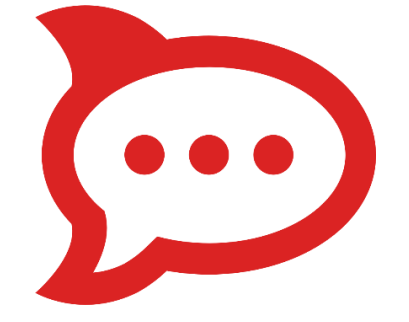

**Ce Tuto suppose que vous connaissiez déjà Rocket.Chat, l'outil de discussion proposé par le réseau Jeunesse de Savoie pour discuter entre acteurs Jeunesse. Il suppose même que vous y soyez inscrit.**

**Cf. tuto n°1 [: https://reseaujeunesse73.fr/?PageTutoRC](https://reseaujeunesse73.fr/?PageTutoRC)**

## **2/4 - Ai-je bien renseigné mon adresse mail pro ?**

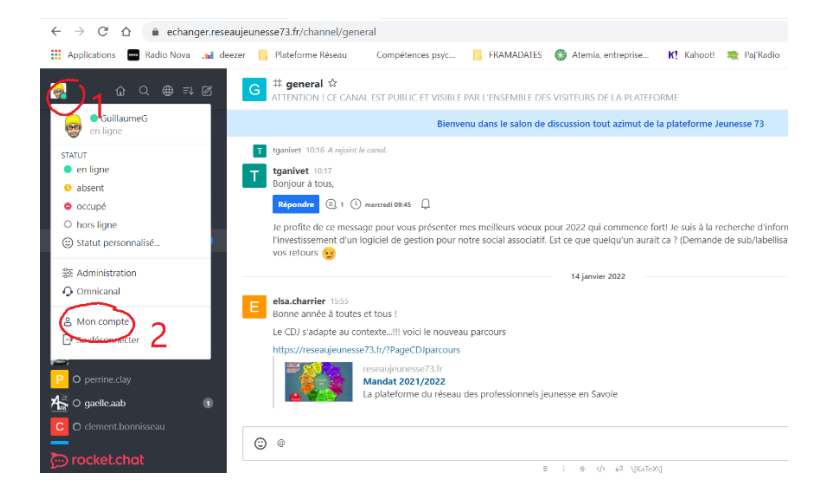

- **1. Rendez-vous-en haut à gauche, pour cliquer sur votre avatar ou ses initiales afin d'accéder à vos statuts d'utilisateur**
- **2. Un menu apparait, il vous faut clique sur la rubrique « mon compte »**

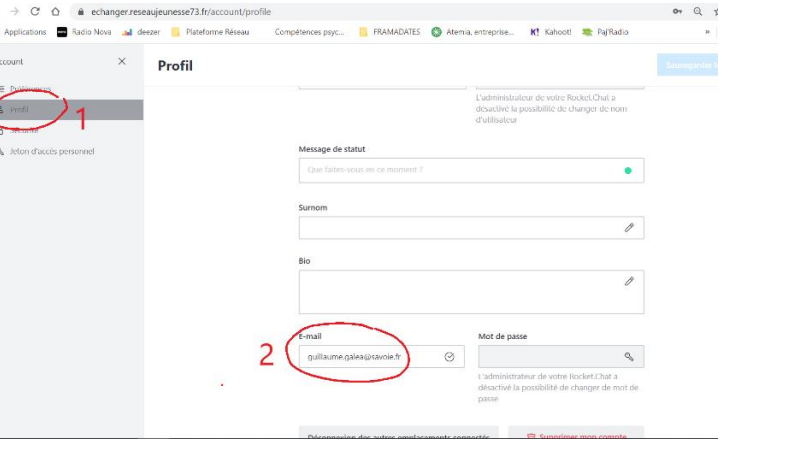

- **1. Dans ce nouveau menu cliquez sur « profil »**
- **2. Dans votre profil, déroulez les informations jusqu'à l'E-mail. Vérifiez qu'il s'agit de la bonne adresse mail**

# **3/4 - Paramétrer mon compte**

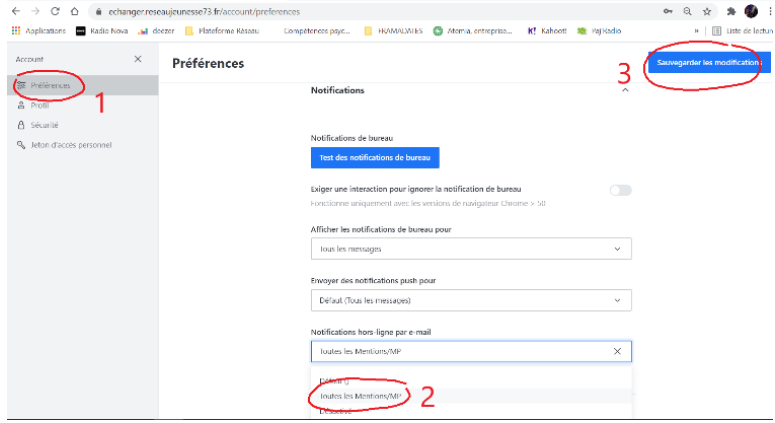

- **1. Toujours dans la rubrique « mon compte », cliquez maintenant sur « préférences »**
- **2. Dans les préférences, ouvrez le menu déroulant « notifications » et configurez les « notifications hors ligne par e-mail » en choisissant « mention/MP »**
- **3. Sauvegardez les modifications**

*Vous recevrez désormais un mail lorsque vous serez citée dans un message ou lorsque vous recevrez un message privé*

# **4/4 - Paramétrer une discussion**

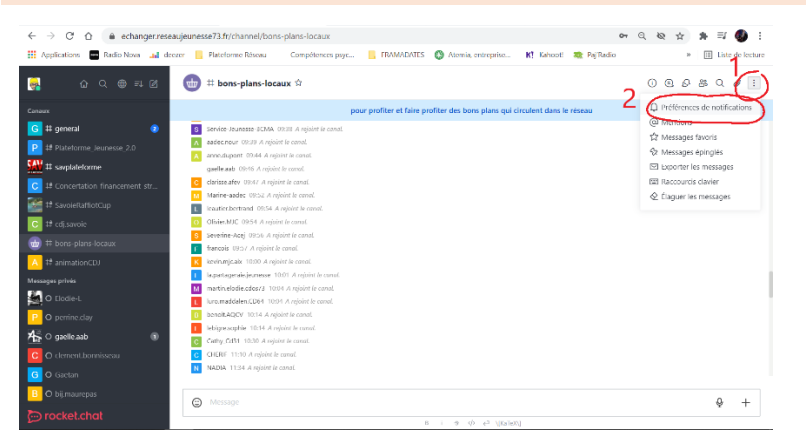

- **1. Allez dans la discussion que vous souhaitez paramétrer et cliquez sur les 3 point en haut à droite**
- **2. Cliquez sur « Préférences de notification**

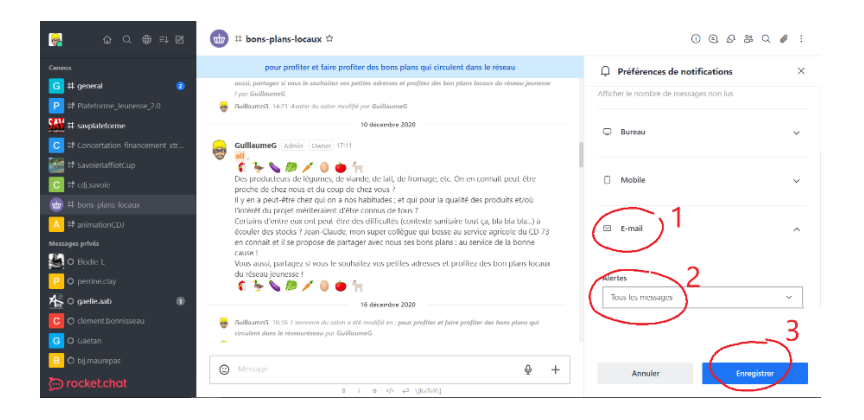

- **1. Dans le menu des « préférences de notifications », ouvrez le menu déroulant en cliquant sur « e-mail »**
- **2. Configurez les alertes de cette discussion comme vous le souhaitez. Pour recevoir un mail à chaque nouveau message, il faudra sélectionner « tous les messages »**
- **3. Enregistrez vos modifications**

**Voilà vos alertes par mail configurées pour le Rocket.Chat du réseau Jeunesse départemental.**

**Une question ? Ecrivez au SAV de la plateforme :** [https://reseaujeunesse73.fr](https://reseaujeunesse73.fr/)